# The Sage Colleges | LIBRARIES

## **DATABASE SEARCHING:**

## An Introduction and Basic Guide

## **General tips to get you started:**

### **This is not Google!**

Searching academic databases is a skill that needs to be learned. It will take a little time and effort, so don't get discouraged!

### **Start your research early**

This will give you time to request items through Interlibrary Loan - this will greatly broaden the materials available to you

## **Don't skip important steps like doing** *background research***, constructing a** *research question***, and developing a** *research strategy*

Learn about these preliminary steps in our guide to **[The Research Process](http://library4.sage.edu/subjects/guide.php?subject=Research)**.

### **Search a variety of databases**

See the **[subject guide](http://library4.sage.edu/subjects/index.php)** for your area of research for a list of recommended databases.

### **Get organized with a citation manager**

If you have many citations to keep track of, consider using a citation manager such as **[RefWorks](http://library4.sage.edu/subjects/guide.php?subject=RefWorksCM2)**.

### **When in doubt, get help from a librarian**

You may contact a librarian via **[chat](http://library.sage.edu/contact/chat.html)**, **[phone/email](http://library.sage.edu/contact/contact.html)**, or **schedule an [appointment](http://library.sage.edu/forms/appointments.php)**.

## **WHAT IS A DATABASE?**

A database is an electronic collection of information that is searchable. Each item in a database is a **record,** and each record consists of **fields**. These include the author field, the title field, the subject field, and so on. When you search for materials in a database, you are actually searching the various fields of each record.

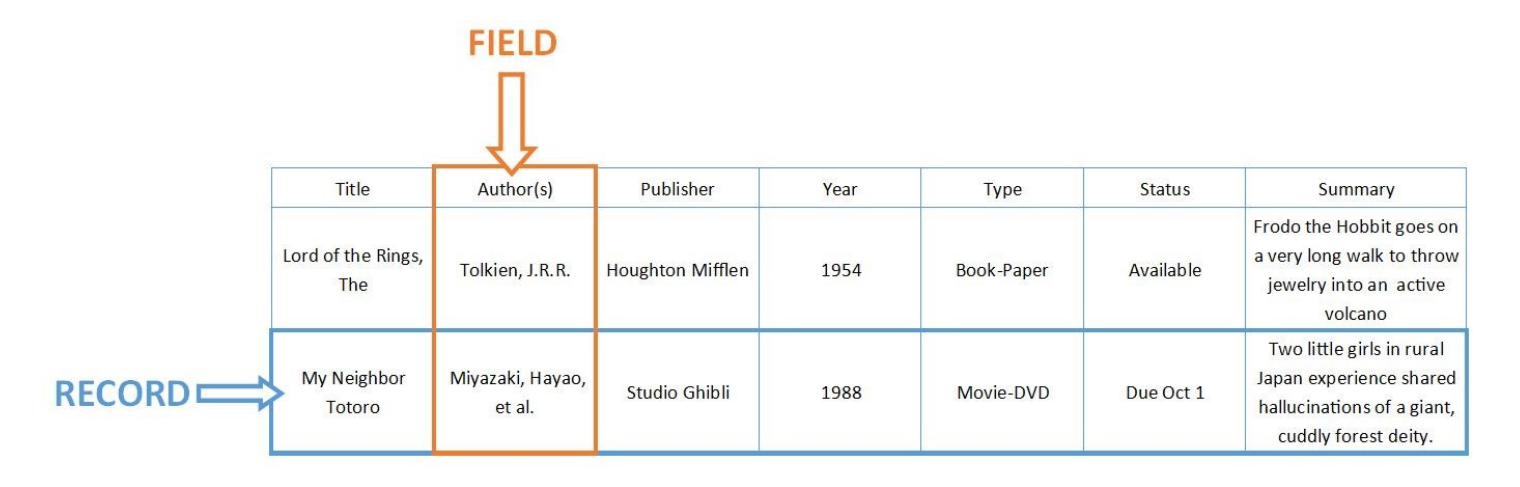

## **TYPES OF DATABASES**

The two main types of databases you will use for research are **periodical databases** and **library catalogs**.

**Periodical databases** collect article citations and full-text articles from journals, magazines, or newspapers. Lexis Nexis, CINAHL, and JSTOR are all examples of periodical databases. Databases generally collect materials around a particular theme or subject, such as literature, nursing, psychology, business, etc. The library subscribes to databases that are relevant for student and faculty research in the major and minor academic fields of study at The Sage Colleges.

**Library catalogs** are also databases that allow you to search the collections of a single library or many libraries. Catalogs list the books, journals, magazines, newspapers, movies, music, and other materials that a library owns or has purchased access to. To find materials owned by Sage Colleges, you may search the **[Sage Libraries Catalog](http://sage.waldo.kohalibrary.com/cgi-bin/koha/opac-search.pl)** , or **[Worldcat](http://library.sage.edu:2048/login?url=http://firstsearch.oclc.org/fsip?dbname=worldcat&done=referer)** , which allows you to search our collection as well as the collections of thousands of other libraries around the world.

Databases can also collect other types of materials, such as e-book collections (ProQuest eBrary, EBSCOhost eBooks), or images (My Modern Met).

**Database aggregators** are products that provide access to a collection of several different databases. Searching with an aggregator is similar to searching a single database, except that you may search several different databases at once. A good example is EBSCOhost, which provides access to many databases including CINAHL, Medline, Academic Search Elite, PsycInfo, and PsycArticles, amongst others. ProQuest is another large aggregator.

## **SELECTING A DATABASE**

To access a research database, go to the libary website, **[library.sage.edu](http://library.sage.edu/)**, and click the "Databases" tab. On this page, you can navigate to a specific database by selecting the first letter of its title, then selecting it from the list that appears below.

Alternatively, below the alphabetical links you can select the subject area which corresponds to your research, and you will be brought to a list of relevant databases.

To help you with your research, the librarians at the Sage Colleges have created subject guides which list the best databases and other resources for each field of study. Go to the **[list of subject guides](http://library4.sage.edu/subjects/index.php)** and select the guide which best matches your area of research.

## **DATABASE SEARCHING**

When you begin to search for materials on a specific topic, you may not have precise articles or books in mind. In this case, you will need to begin your search with a *subject* or *keyword*. When you do a *subject search*, you are asking the database to match your subject with records that list the same subject in the subject field of a record. When you do a *keyword search*, you are asking the database to search for your combination of keyw ords in any of the fields within a record.

#### **Subject Searching**

Searching by subject allows you to find articles on related topics quickly. The subject terms that appear in a database function like 'tags', except that these tags are created by librarians and catalogers and are standardized, unlike user-generated tags.

When searching by subject, it helps to know the precise subject term(s) that apply to your topic. One way of discovering this is to find an article that relates to your topic, and see what subject terms have been attached to it. You can then use these subject terms to search for related materials. You can do this by clicking on the subject term in the database record - this will immediately generate a subject search for those terms.

In some instances, subject headings may be too broad or general for your topic, or your topic may be too rare or unique to have a subject heading created for it. **Keyword searching** is more flexible than subject searching, and it can be more useful if a resource doesn't offer an appropriate subject heading for your topic. Keyword searching can also be especially useful when you would like to use various combinations of keywords.

#### **Keyword Searching**

You can use natural language, or everyday speech, when you do a keyword search. A keyword search looks for the exact word or words you typed exactly as you typed them in all the fields of the database. This means you will be searching titles, authors, subject headings, publishers, and abstracts for the keywords you use in your search. Since the database will search for words exactly as you typed them, it is important to be accurate, beware of spelling errors, include synonyms, and remember to include both the singular and plural forms of a word when necessary.

The disadvantage to keyword searching is that the results are less precise than in a subject search. Although you may get more results with a keyword search, many may be irrelevant to your topic. For example, you might do a keyword search on AIDS and hope to get information on the disease. Your results, however, would most likely include information about "hearing aids" or "school aids." A subject search for AIDS, on the other hand, will provide you with results related to the disease.

When doing a keyword search, it is very important that you use only the best keywords for your topic. Don't include words like "effect," "cause," "relationship," "pros and cons," or prepositions (like "of," "at," "to," "in," etc.) because these will ineffectively limit your search.

## **BOOLEAN SEARCHES—PART 1**

Boolean commands or operators allow you to link keywords together in various combinations to research complex topics. 'AND,' 'OR,' and 'NOT' are the most commonly used commands.

## **AND**

- Allows you to combine keywords; it tells the database to locate items containing both words
- The 'AND' command **narrows** your search.

*Example*: Chinese **AND** pottery

This command will locate records where both the words *Chinese* and *pottery* appear.

Although the Boolean command 'AND' is often implied, it is a good idea to get into the habit of using it. Some databases do not automatically put 'AND' between each search term and you will have very different results if the database recognizes your words as a search phrase.

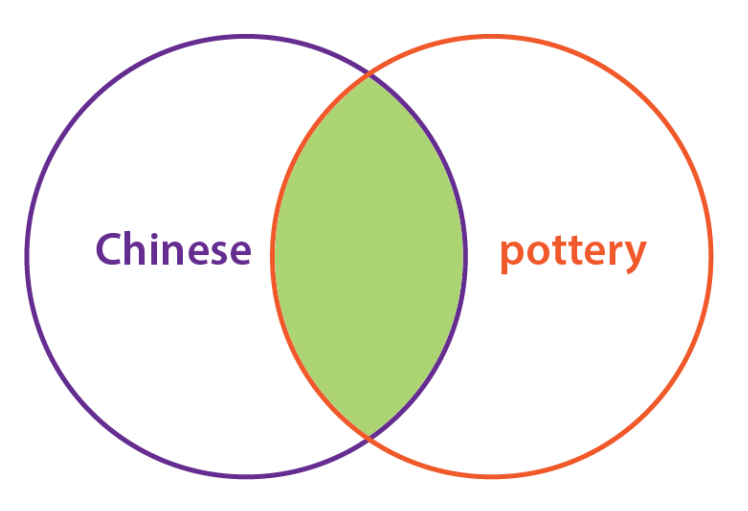

## **OR**

- Allows you to search for items that contain either word
- Can be used to link synonyms
- The 'OR' command broadens your search

*Example*: pottery **OR** ceramics

This command will locate items that contain either the word pottery, or ceramics, or both.

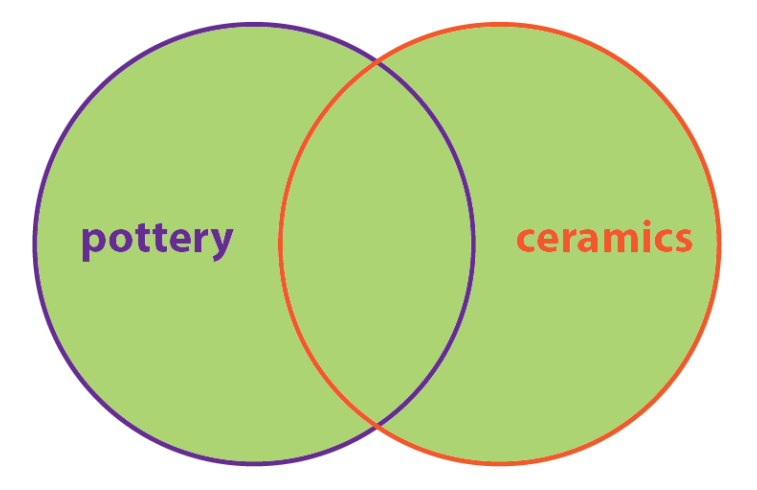

## **BOOLEAN SEARCHES—PART 2**

## **COMBINING OPERATORS**

The 'OR' and 'AND' commands can be used together to create effective search strings.

*Example*: Chinese **AND** (pottery **OR** ceramics)

Using this search, the database will first look for records that contain the word "pottery", the word "ceramics", or both. After creating a set of your results, the database will search for records that contain the word "Chinese" and create a second set of results. Next, the database will combine the first set (pottery or ceramics) with the second set (Chinese).

The result is a list of records that contain either the word pottery or ceramics and always the word Chinese.

Here's another way to look at this search strategy:

**Search A**: pottery and Chinese **Search B**: ceramics and Chinese  **Search C**: (pottery or ceramics) and Chinese

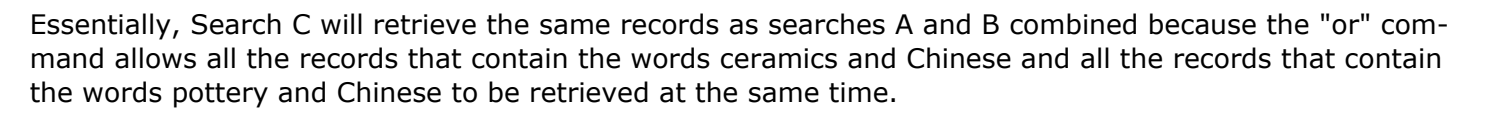

The "or" command generally requires the use of parenthesis ( ) around each search phrase to work in combination with other operators. *Example***: (pottery or ceramics) and Chinese**

You can use as many Boolean commands as necessary in a single search statement. *Example***: (pottery or ceramics) and (Chinese or Asian)**

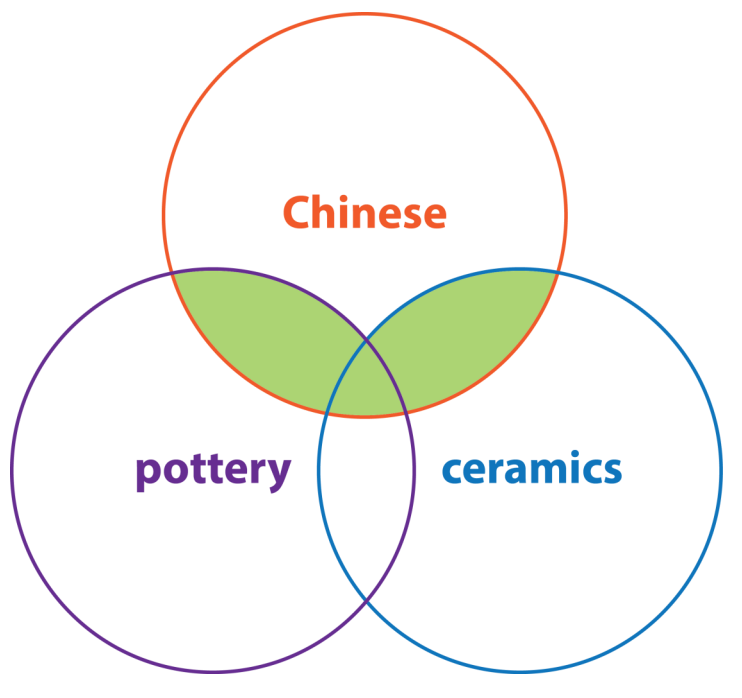

## **BOOLEAN SEARCHES—PART 3**

### **NOT**

• Excludes terms from your search

*Example*: pottery **NOT** ancient

This command will locate items that contain the word **pottery,** but *excludes* any that also include the word **ancient**.

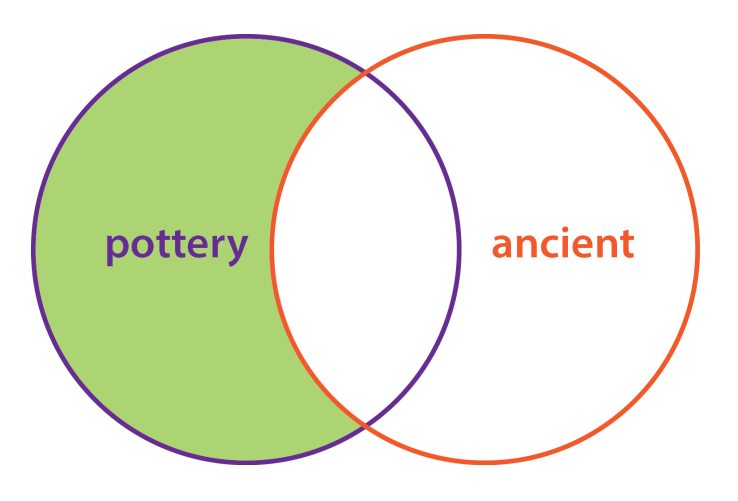

### **TRUNCATION**

- Allows you to search for the root of a word with all possible endings
- The asterisk (\*) is often the symbol used for truncation

*Example***:** child\* (this will locate all endings of the word child, including children, childlike, childish, etc.)

Use truncation as much as possible to avoid limiting your keyword searches to singular, plural, or specific word formats (ex: type adolescen\* to locate records with the word adolescents, adolescent, adolescence.)

You should use Boolean commands any time you are conducting a search in a research database to get better, more focused results.

## **QUOTATION MARKS**

Putting quotation marks around search terms forces the database to look for those terms as an exact phrase.

For example, searching for **"doctors without borders"** in quotes produces records which have those exact words in that exact order somewhere in the record, while searching without quotes would look for those words in any order and with any number of words separating them, and in different parts of the record—e.g. in the title, abstract, subject terms, etc.

## **LIMITING YOUR SEARCH RESULTS—PART 1**

Limiting, a.k.a. refining, a search means telling the database to only display search results which match certain criteria that you select. Virtually all databases allow you to place limits on your search, both before and after hitting the search button. Examples of limits you can apply are:

**Peer-reviewed:** Only show results for materials that have been peer-reviewed **Full text:** Only shows results that include a link to the full-text of the item **Language:** Only show results in the selected language(s) **Date:** Only show results published within the selected timeframe **Document Type:** Only show results for items in the selected format, e.g., Article, Book Review, Abstract, Bibliography, etc.

There are many more limiters available, and each database will differ in what limits you can set.

### **PRO TIP: Use "full-text" limiting with caution:**

*This may filter out materials that could be available through another database. If you find an item in a database that does not have the full text available, try searching the title of the item in Quick Search.*

#### **Pre-selecting Search Limits**

Most databases allow you to pre-set many search limits before hitting the search button. On the main search page, these may be visible below the search box, or you may have to click a link such as "Advanced Search", "Search Options", or "Advanced Options", etc. to access them. Below are the search options for Academic Search Elite:

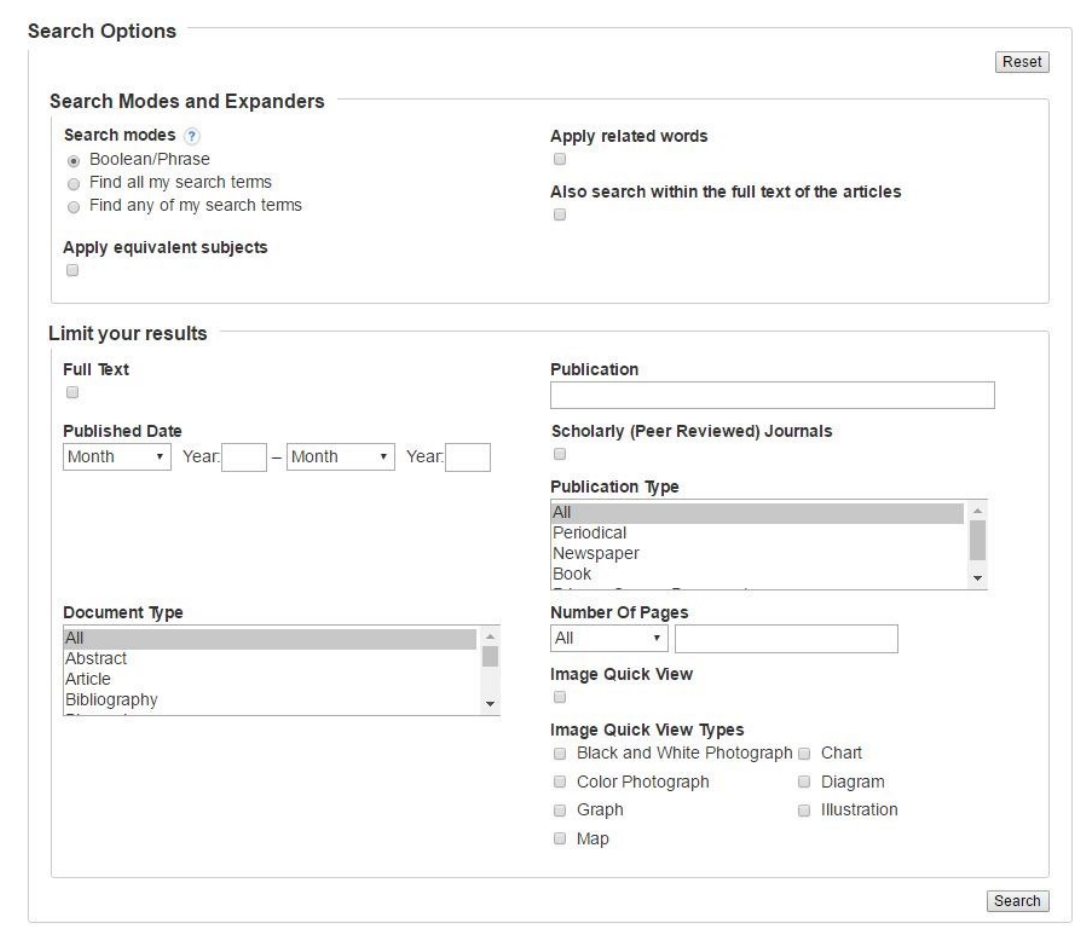

## **LIMITING YOUR SEARCH RESULTS—PART 2**

#### **Selecting Limits After Searching**

You may also apply limits to your search after hitting the search button. On the left-hand side of the search results page of any database, you will see a menu that allows you to "refine" your search further by applying limits. These limits are often (but not always) the same as those that can be applied prior to searching.

Below is a sample search result page, showing limiting options on the left:

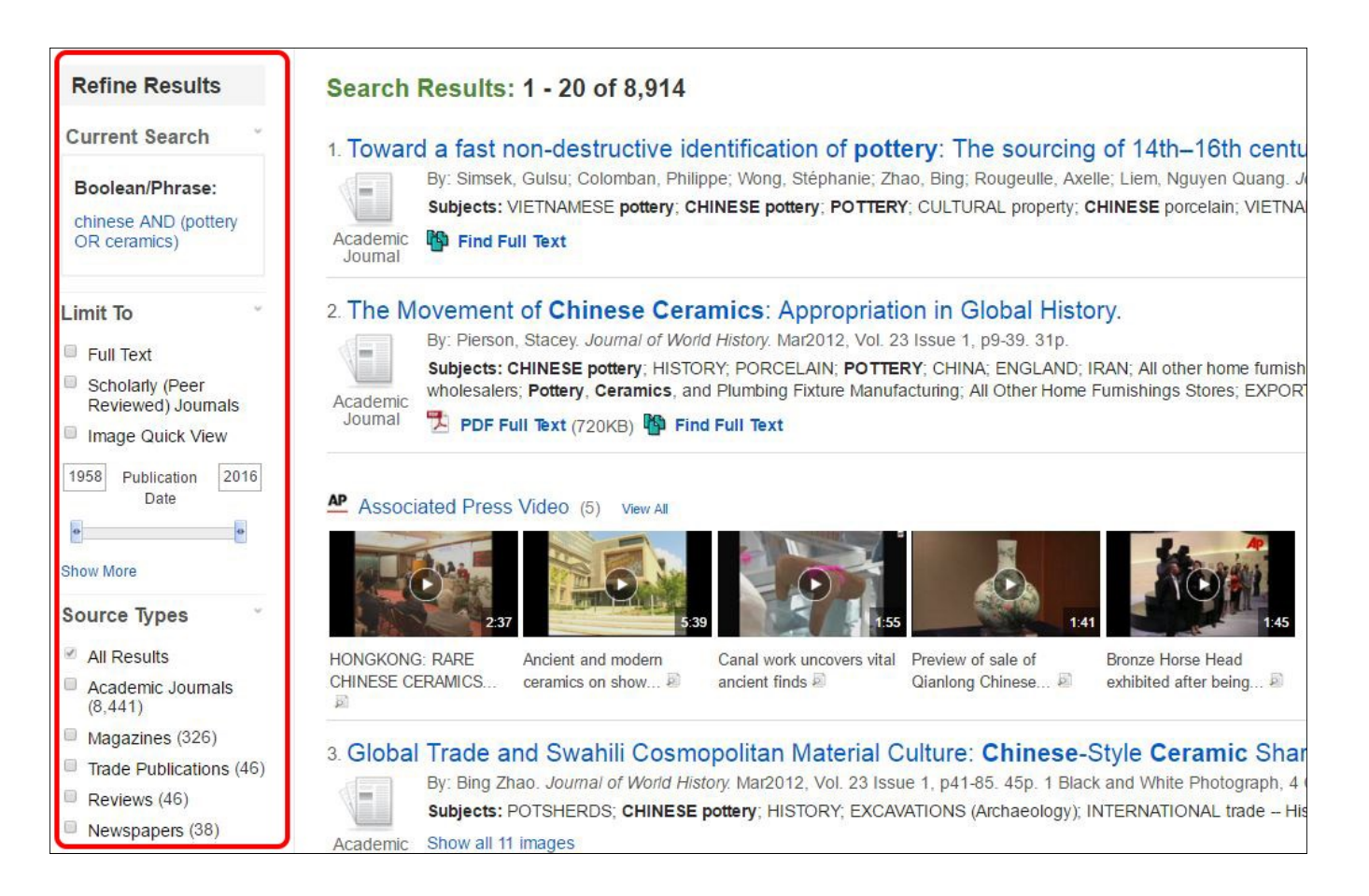

#### **PRO TIP: Make a habit of applying limits before hitting the search button**

*If you forget to apply them afterward, you may end up with materials that don't meet the requirements of your research.*